### **A "My reports" report**

*By Johannes Melkeraaen, Elkjøp Nordic AS and Pål Rune Stenersen, RAV Norge AS* 

Over time we have made a lot of reports in our Cognos Connection and these are organised in nine top level folders: 1. Sales, 2. Stock, 3. Buying etc … The typical user navigates in these folders to find their most useful reports, and their respective role eventually define their reports of choice. A pure role based solution to organising the reports can be implemented, but is hard to maintain when new reports are introduced and many users are not easily casted. Instead, we have made a "My Reports" report with two lists: one for the most frequently run reports and one for the most recently run reports. The report names in the lists are clickable so that the relevant reports can be run from here.

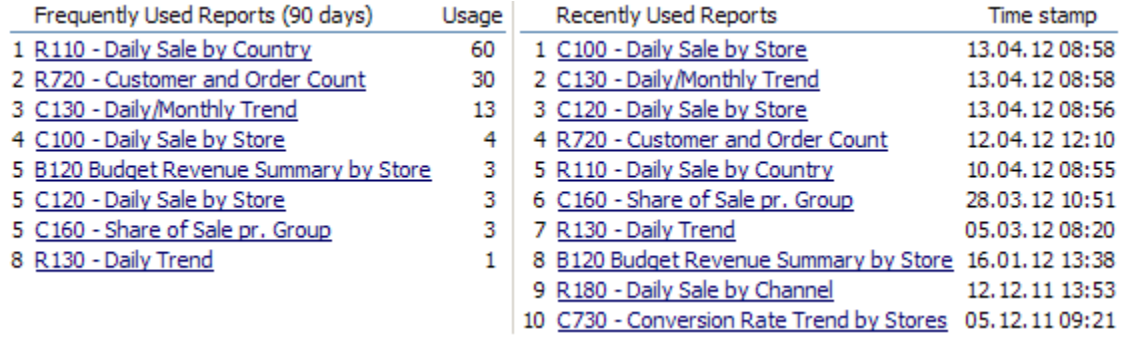

The main advantages of this technique are that users after a short period of report acquaintance don't have to navigate through the various folders to find their favorite reports.

The following report is built on IBM Cognos BI version 10.1.1 using the Audit package and requires logging set to the appropriate level in order to generate output. Our Audit database is on Oracle.

### **A "My reports" report**

*By Johannes Melkeraaen, Elkjøp Nordic AS and Pål Rune Stenersen, RAV Norge AS* 

#### **Framework Manager – The Audit Framework**

- 1. In Framework Manager, open up the Audit model that came with the sample.
- 2. Add a new query item in Query Subject **COGIPF\_RUNREPORT** (Database View) called **REPORTPATH%**

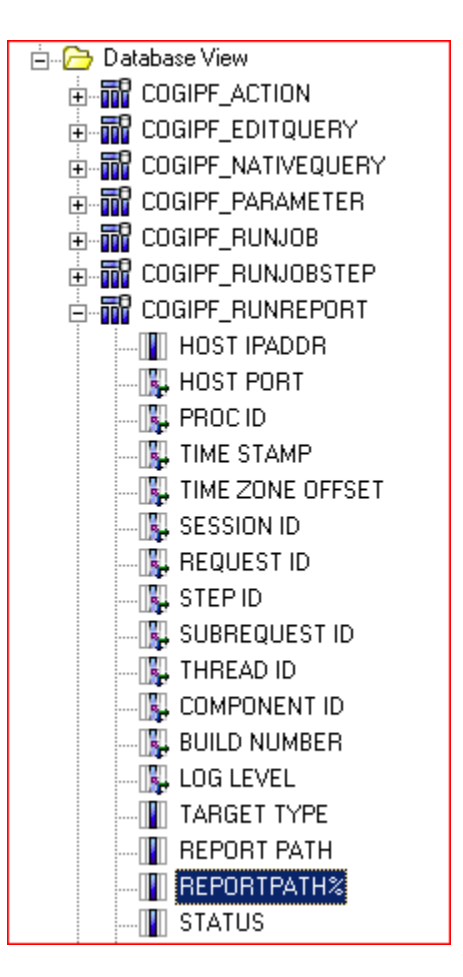

3. Add the following Expression Definition to **REPORTPATH%:**

'http://servername/ibmcognos/cgibin/cognos.cgi?b\_action=cognosViewer&ui.action=run&ui.object=' || REPLACE(REPLACE(REPLACE(REPLACE(REPLACE(REPLACE(REPLACE(REPLACE(REPLACE( [Audit].[COGIPF\_RUNREPORT].[REPORT PATH],'/','%2f'),'[','%5b'),'@','%40'),'=','%3d'),' ','%20'),']','%5d'),'&','%26'),'''','%27'),'"','%22')

*Note: Remember to change the server name in the URL.* 

4. We were not able to use the search string directly, as some characters broke the URL when used in the report. So, we had to use the **REPLACE** function to percent-encode (or URL-encode) these characters.

### **A "My reports" report**

*By Johannes Melkeraaen, Elkjøp Nordic AS and Pål Rune Stenersen, RAV Norge AS* 

*Note: This technique was created using an Oracle database. The REPLACE functionality may be different for other databases.* 

- 5. Add a new query item to the Query subject **Run Reports**
- 6. Name the column **User ID**
- 7. Add the following Expression Definition to **User ID**

[Audit].[COGIPF\_USERLOGON].[USER NAME]

- 8. Add a new query item to the Query subject **Run Reports**
- 9. Name the column **Report search path %**
- 10. Add the following Expression Definition to **Report search path %**

```
if 
([Audit].[COGIPF_RUNREPORT].[REPORT PATH] = '') 
then 
('Unsaved report') 
else 
( [Audit].[COGIPF_RUNREPORT].[REPORTPATH%] )
```
#### **Report Studio – Building the report**

- 1. Open a new report in Report Studio.
- 2. Add a list to the report.
- 3. Rename Query1 to **qryMainUsage**
- 4. Add the following data items to the new list attached to **qryMainUsage** query:

[Audit].[Run Reports].[Report name] [Audit].[Run Reports].[Report search path %]

5. Create the following report expression

```
Name: Count 
Expression: count([Audit].[Run Reports].[Report search path])
```
Name : Rank Expression: Rank([Count])

- 6. Add these filters to the **qryMainUsage** query:
	- [Audit].[Run Reports].[User name] = #sq(\$account.personalInfo.userName)# *(filter on the logged in user)*
	- [Report name] not in ('adHocReport','Unsaved report','Audit Report Usage','My Reports') - *(the reports you want to exclude)*

### **A "My reports" report**

*By Johannes Melkeraaen, Elkjøp Nordic AS and Pål Rune Stenersen, RAV Norge AS* 

- [Rank] <= 10 *(the report only lists the 10 most used reports)*
- [Audit].[Run Reports].[Time stamp] >= {sysdate 90} *(the report only includes report run the last 90 days)*

**Note:** SYSDATE might not work depending on your database. Please choose a suitable alternative.

- 7. Add another list to the report.
- 8. Rename Query1 to **qryMainRecent.**
- 9. Add the following data items to the new list attached to **qryMainRecent** query :

[Audit].[Run Reports].[Report name] [Audit].[Run Reports].[Report search path %]

10. Create the following report expression:

Name: Time Stamp Expression: maximum ([Audit].[Run Reports].[Time stamp] for [Report search path %])

Name: Rank Expression: Rank([Time stamp])

- 11. Add these filters:
	- [Audit].[Run Reports].[User Name] = #sq(\$account.personalInfo.userName)#
	- [Report name] not in ('adHocReport','Unsaved report','Audit Report Usage','My Reports')
	- $[Rank] \leq 10$
- 12. Go back to the first list and add an HTML item as a column:

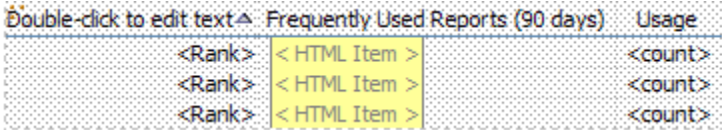

- 13. Change the HTML item source type from text to Report Expression.
- 14. The expression of the HTML item is:

```
'<a href=' + '"'+ [qryMainUsage-query].[Report search path %] + 
'&run.outputFormat=&run.prompt=true' + '"' + 'target="mainFrame">' + 
[qryMainUsage-query].[Report name] + '</a>'
```
15. Add an HTML item to the second list

### **A "My reports" report**

*By Johannes Melkeraaen, Elkjøp Nordic AS and Pål Rune Stenersen, RAV Norge AS* 

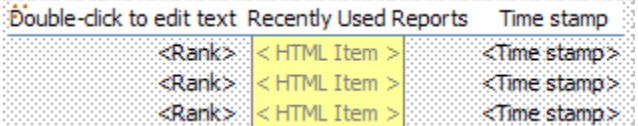

- 16. Change the HTML item source type from text to Report Expression.
- 17. The expression of the HTML item is:

```
'<a href=' + '"'+ [qryMainRecent-query].[Report search path %] + 
'&run.outputFormat=&run.prompt=true' + '"' + 'target="mainFrame">' + [qryMainRecent-
query].[Report name] + '</a>'
```
- 18. Run the report and make sure it gives output for the session user.
- 19. Make this report available in a Cognos Viewer portlet which is put in the upper left corner of Cognos Connection.

If the user has not run any reports, the report will of course not show any data. Then, we can encourage the user to get more acquainted with the top level folders with a message in the "No Data Contents" of one of the lists.